## Metrc Support Bulletin

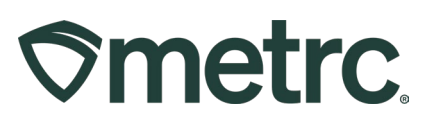

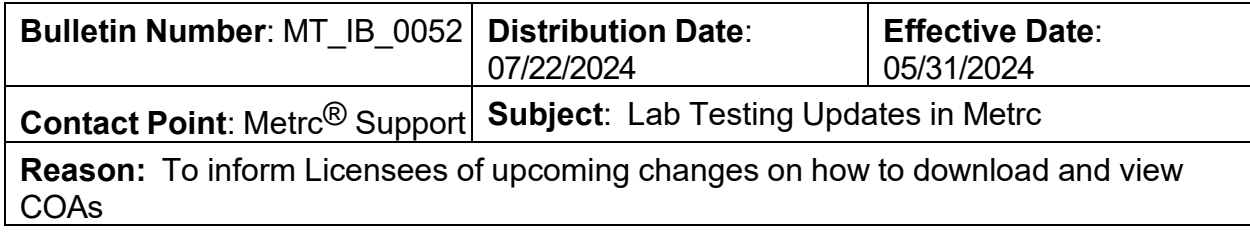

Greetings,

Metrc is pleased to provide information on an upcoming change regarding the ability to Download and View Certificates of Analysis (COA) within Metrc. This new feature has been available since May 31, 2024.

On May 31<sup>st</sup>, Testing Facilities now have the ability to upload a COA that is associated to all recorded test results of a specific test sample package.

Testing Facilities will not be required to upload COA's for any test samples obtained prior to May 31st.

• Once a Testing Facility has uploaded the test results and the COA, both the Testing Facility and the Licensee that created the test sample package, with the proper permissions, will be able to view the uploaded test results and the COA via the Lab Results Tab within the Package grid.

Below are detailed descriptions of the enhancements to find, download, and view a COA in Metrc:

## Metrc Support Bulletin

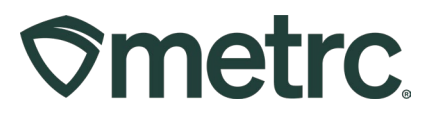

Once a Testing Facility has uploaded/imported test results and the COA into Metrc, the test results will show in the Lab Results tab of the test sample package and the source package that the test sample was pulled from. The COA can be downloaded to be viewed and/or printed by selecting the button in the Lab Results tab - see **Figure 1**

| 4 Q 2 ABCDEF012345670000015955 David's Harvest |                    |                         |               | Vault                | <b>David's</b><br>New Buds | <b>Buds</b>         | David's Buds             | 25 <sub>q</sub> |                          | TestPassed | No.                | 03/04/2022 04/18/2022 |             |                               |                  | $\mathbf{x}$ |
|------------------------------------------------|--------------------|-------------------------|---------------|----------------------|----------------------------|---------------------|--------------------------|-----------------|--------------------------|------------|--------------------|-----------------------|-------------|-------------------------------|------------------|--------------|
| Lab Test Batches<br>Source Harvests            | <b>Lab Results</b> | History                 |               |                      |                            |                     |                          |                 |                          |            |                    |                       |             |                               |                  |              |
|                                                |                    |                         |               |                      |                            |                     |                          |                 |                          |            |                    |                       | A.          | $\overline{v}$ $\overline{v}$ | $\equiv$ .       |              |
| Test Date                                      | : Overall          | $\frac{1}{2}$ Test Name | : Test Passed | $\frac{1}{2}$ Result |                            | $\frac{1}{2}$ Notes | Released Date            |                 | : Sample Package         |            | $\frac{1}{2}$ Item |                       | : Category  |                               |                  |              |
| 03/04/2022                                     | Passed             | Total THC %             | Passed        | 9.89                 |                            |                     | 03/04/2022<br>09:44 am   |                 | ABCDEF012345670000015956 |            |                    | David's New Buds      | <b>Buds</b> |                               | <b>Doc</b>       |              |
| $\bullet$ 03/04/2022                           | Passed             | Total CBD %             | Passed        | 0.02                 |                            |                     | 03/04/2022<br>$09:44$ am |                 | ABCDEF012345670000015956 |            |                    | David's New Buds      | <b>Buds</b> |                               | $\mathbf{b}$ Doc |              |

**Figure 1: Selecting Doc button to download COA**

## **Viewing COA from Transfer/Manifest Grid**

The COA is also able to be downloaded within the Transfers grid in Metrc as well. Select the arrow to the left of the transfer manifest to reveal the transporter and the packages on the manifest. From the list of packages, select the arrow to the left of the package. Then select the Lab Results tab and the Doc button can be seen on the right side of the grid in the last column - see **Figure 2.**

| 0000011301                                                                                        | 404-30001<br>CO MISHMASH IMMERSION, LLC |              | <b>Affiliated Transfer</b>                       |                        |            | 03/14/2022<br>04:07 pm |               |            | 03/14/2022<br>04:07 pm |               |                        |                 |                     |                          |                |                      |                                 | Receive                   |
|---------------------------------------------------------------------------------------------------|-----------------------------------------|--------------|--------------------------------------------------|------------------------|------------|------------------------|---------------|------------|------------------------|---------------|------------------------|-----------------|---------------------|--------------------------|----------------|----------------------|---------------------------------|---------------------------|
|                                                                                                   |                                         |              |                                                  |                        |            |                        |               |            |                        |               |                        |                 |                     |                          |                |                      | ė.<br>$\overline{\mathbf{y}}$ + | $\equiv$                  |
| Transporter                                                                                       |                                         |              |                                                  | : Direction            |            |                        |               | E          |                        |               | $=$ ACI                |                 |                     | ECO                      |                |                      | ACQ                             |                           |
| 402-X0001<br>CO LOFTY ESTABLISHMENT, LLC                                                          |                                         |              |                                                  | $\rightarrow$ Outbound |            |                        |               |            |                        |               |                        |                 |                     |                          |                |                      |                                 |                           |
| H<br>Page 1<br>$\rightarrow$                                                                      | of 1<br>$+$ H                           |              | 20 • rows per page                               |                        |            |                        |               |            |                        |               |                        |                 |                     |                          |                |                      | Viewing 1 - 1 (1 total)         | $\circ$                   |
|                                                                                                   |                                         |              |                                                  |                        |            |                        |               |            |                        |               |                        |                 |                     |                          |                |                      | A.<br>$\overline{\phantom{a}}$  | $\equiv$                  |
|                                                                                                   |                                         |              |                                                  |                        |            |                        |               |            |                        |               |                        |                 |                     |                          |                |                      |                                 |                           |
|                                                                                                   |                                         |              |                                                  |                        |            |                        |               |            |                        |               |                        |                 |                     |                          |                |                      |                                 |                           |
| Package                                                                                           |                                         | $:$ $Src.H3$ | : Src. Pkg's                                     | $:$ <b>Nem</b>         | : Category |                        | : Item Strain |            | : Lab Testing          | : Shipped Oty |                        | : Gross Wat     | : Ship Whale, Price |                          | : Received Oty | $\ddot{\phantom{1}}$ | Roy Whsle, Price                | Status                    |
| EL ABCDEF012345670000016149 Red Runb 022422 ABCDEF012345670000016142 Caramel Bites Infused Edible |                                         |              |                                                  |                        |            |                        |               |            | TestPassed             | $2$ ea        |                        | 12 <sub>0</sub> | \$50.00             |                          |                |                      |                                 | Shipped                   |
| Lab Test Batches                                                                                  | <b>Lab Results</b>                      | History      |                                                  |                        |            |                        |               |            |                        |               |                        |                 |                     |                          |                |                      |                                 |                           |
|                                                                                                   |                                         |              |                                                  |                        |            |                        |               |            |                        |               |                        |                 |                     |                          |                |                      |                                 |                           |
|                                                                                                   |                                         |              |                                                  |                        |            |                        |               |            |                        |               |                        |                 |                     |                          |                |                      | A.<br>$\overline{r}$<br>$\cdot$ | $\equiv$<br>$\frac{1}{2}$ |
| <b>Test Date</b>                                                                                  | : Overall                               | : Test Name  |                                                  |                        |            | : Test Passed          |               | $R$ esult  | : Notes                |               | : Released Date        |                 | : Sample Package    |                          | $:$ Item       |                      | : Category                      |                           |
| 03/14/2022                                                                                        | Passed                                  |              | Aflatoxin B1 (ppb) Infused Edible (Capsule Only) |                        |            | Passed                 |               | $^{\circ}$ |                        |               | 03/14/2022<br>04:05 pm |                 |                     | ABCDEF012345670000016146 | Caramel Bites  |                      | Infused Edible                  | Doc                       |
| 03/14/2022                                                                                        | Passed                                  |              | Aflatoxin B2 (ppb) Infused Edible (Capsule Only) |                        |            | Passed                 |               | $\theta$   |                        |               | 03/14/2022<br>04:05 pm |                 |                     | ABCDEF012345670000016146 | Caramel Bites  |                      | Infused Edible                  | Doc                       |

**Figure 2: Selecting the Doc button to download the COA**

To view the COA, select the  $\Box$   $\Box$   $\Box$  button to download the pdf version of the COA so it can be viewed and/or printed.

> Metrc LLC For additional support, please visit **Support.Metrc.com**